## **APLIKASI** *AUGMENTED REALITY* **UNTUK PENGENALAN FASILITAS UMUM UNIVERSITAS IBN KHALDUN BOGOR**

#### **Cahya Annisa Fitri, Safaruddin Hidayat Al Ikhsan, Foni Agus Setiawan**

Teknik Informatika, Universitas Ibn Khaldun Bogor Jl. Sholeh Iskandar, RT.01/RW.10, Kedungbadak, Kec. Tanah Sereal, Kota Bogor, Indonesia

*caanannisa@gmail.com*

#### **ABSTRAK**

Fasilitas umum yang ada di kampus memiliki peran penting dalam menunjang kegiatan akademik dan kehidupan kampus secara keseluruhan. Namun, informasi mengenai fasilitas umum ini masih terpisah di berbagai sumber, menyebabkan kesulitan bagi mahasiswa baru dan pengunjung dalam mendapatkan informasi fasilitas umum yang terintegrasi. Dalam era digital yang berkembang pesat, akses informasi menjadi semakin penting, terutama dalam lingkup pendidikan. Penelitian ini bertujuan untuk mengembangkan aplikasi *augmented reality* untuk pengenalan fasilitas umum di Universitas Ibn Khaldun Bogor berbasis Android. Penelitian ini mengadopsi Metode MDLC *(Multimedia Development Life Cycle)* sebagai metode pengembangan sistem yang mencakup tahap *concept, design, material collecting, assembly, testing,* dan *distribution*. Pada tahap pengujian, dilakukan metode *black box testing* untuk menguji fungsionalitas aplikasi dari perspektif pengguna. Hasil dari pengujian ini aplikasi mampu menjalankan fungsi dengan baik menampilkan halaman-halaman yang sesuai dengan input pengguna. Hasil penelitian ini adalah aplikasi *augmented reality* yang memungkinkan pengguna untuk berinteraksi dengan objek 3D yang ditampilkan sehingga memberikan kemudahan bagi mahasiswa baru dan pengunjung dalam mengenal fasilitas umum di kampus Universitas Ibn Khaldun Bogor.

*Kata kunci : Augmented Reality*, Fasilitas Umum, Aplikasi

#### **1. PENDAHULUAN**

Fasilitas umum adalah sarana dan prasarana yang disediakan untuk kepentingan bersama dalam melaksanakan kegiatan sehari-hari [1]. Menurut peraturan pemerintah Republik Indonesia nomor 4 tahun 2014 Universitas merupakan perguruan tinggi yang menyelenggarakan pendidikan akademik, memiliki banyak gedung yang berperan penting dalam kegiatan akademik dan kehidupan kampus. Universitas Ibn Khaldun (UIKA) juga memiliki fasilitas umum dirancang dan disediakan agar dapat mendukung kelancaran berbagai kegiatan sehari-hari di kampus UIKA. Fasilitas umum tentunya berada di setiap gedung yang berbeda. Namun, saat ini, informasi mengenai fasilitas umum hanya tersedia dalam bentuk *website* yang masih belum lengkap dan terdapat pada beberapa sumber informasi terpisah. Hal tersebut membuat mahasiswa baru dan juga pengunjung UIKA merasa kesulitan mencari informasi mengenai fasilitas umum yang ingin mereka kunjungi atau butuhkan terutama bagi mereka yang masih baru pertama kali mendatangi kampus UIKA.

Saat ini, akses informasi telah menjadi lebih mudah melalui penggunaan *smartphone* dan internet. Penduduk Indonesia yang memiliki telepon seluler di Indonesia mencapai 65,87% pada tahun 2021 [2]. *Smartphone* merupakan perangkat komunikasi yang telah mendukung teknologi *Augmented Reality* (AR). Sekarang salah satu sistem operasi yang banyak digunakan pada *smartphone* yaitu sistem operasi Android. Pengguna sistem operasi android pada perangkat *mobile* di Indonesia mencapai 90,24% pada Juni 2023 [3].

AR telah menjadi salah satu inovasi yang menarik [4] perhatian di berbagai bidang, termasuk pendidikan. AR adalah teknologi yang menggabungkan benda maya dua dimensi dan ataupun tiga dimensi ke dalam lingkungan nyata tiga dimensi dan kemudian memproyeksikan benda-benda maya tersebut secara *real time* [5]. Keunggulan teknologi AR terletak pada interaktivitasnya, penggunaan yang efektif, dapat diterapkan dalam berbagai media, pengembangan yang terjangkau secara biaya, dan mudah dalam penggunaannya [6]. Aplikasi ini akan menggunakan metode *marker-based* untuk menciptakan pengalaman interaktif bagi pengguna dalam memperoleh informasi fasilitas umum yang ada di dalamnya.

Oleh karena itu, berdasarkan masalah kesulitan dalam mengenali fasilitas umum di UIKA, dapat diambil rumusan masalah yaitu bagaimana cara menyediakan informasi fasilitas umum yang mudah diakses dan menarik bagi mahasiswa baru dan pengunjung UIKA, serta mengintegrasikan sumber informasi yang terpisah. Tujuan penelitian ini adalah mengembangkan aplikasi AR yang menyediakan informasi lengkap tentang fasilitas umum di UIKA, termasuk video, deskripsi, dan detail fasilitas yang ada di dalamnya, serta membuat akses informasi fasilitas umum di UIKA yang terintegrasi. Manfaat dari penelitian ini adalah dengan adanya aplikasi AR untuk pengenalan fasilitas umum ini dapat membantu mahasiswa baru dan pengunjung dalam mendapatkan informasi mengenai fasilitas umum di UIKA secara interaktif.

#### **2. TINJAUAN PUSTAKA**

Penelitian oleh Reynaldi Siwalette & Hennie Tuhuteru [7] yang berjudul *Augmented Reality* untuk Pengenalan Gedung Universitas Kristen Indonesa Maluku. Tujuan dari penelitian ini adalah membangun aplikasi berbasis *augmented reality* untuk memperkenalkan Indonesia Maluku. Penelitian ini menggunakan metode *markerless* yang memungkinkan pengguna memperoleh informasi tentang bangunan tanpa memerlukan tanda pengenal khusus. Hasil dari penelitian ini adalah terciptanya aplikasi berbasis *augmented reality* menggunakan metode *markerless* untuk memperkenalkan gedung Universitas Kristen Indonesia Maluku.

Penelitian oleh Taurusta dkk [8] yang berjudul *Virtual* 3D Gedung Kampus 2 Universitas Muhammadiyah Sidoarjo berbasis *Augmented Reality*. Tujuan dari penelitian ini adalah untuk membuat sebuah media pengenalan informasi bagi mahasiswa baru UMSIDA dalam bentuk aplikasi *virtual* 3D dengan menggunakan teknologi *Augmented Reality*. Hasil penelitian ini berupa penerapan teknologi multimedia yang dikembangkan menjadi aplikasi *virtual* 3D, sehingga diperoleh hasil validasi bentuk konstruksi 3D gedung dan fasilitas Kampus UMSIDA 2 serta kepuasan pengguna khususnya mahasiswa baru UMSIDA.

Penelitian oleh Putra dkk [9] yang berjudul Penerapan MDLC Pada Pembelajaran Aksara Lampung. Tujuan penelitian ini yaitu untuk membantu proses pembelajaran Bahasa Lampung sebagai sarana pengenalan Aksara Lampung yang menyenangkan sehingga siswa dapat menggunakan Aksara Lampung. Perancangan sistem menggunakan metode MDLC *(Multimedia Development Life Cycle)*. Hasil dari penelitian ini adalah aplikasi *augmented reality* aksara lampung yang dapat digunakan sebagai berbagai media pembelajaran dengan konsep kemudahan, kesenangan dan visualisasi.

#### **3. METODE PENELITIAN**

#### **3.1. Metode Pengumpulan Data**

Data yang digunakan dalam pengembangan aplikasi ini terdiri dari dua jenis, yaitu data primer dan data sekunder. Data primer diperoleh secara langsung dari sumber aslinya, seperti video, informasi, gambar, dan objek 3D terkait fasilitas umum, serta melalui kuesioner dan wawancara. Sementara itu, data sekunder adalah informasi yang diperoleh dari sumber-sumber yang telah ada, seperti studi pustaka, jurnal, konten elektronik, dan referensi buku, yang digunakan sebagai panduan untuk mendapatkan data dan informasi yang diperlukan.

#### **3.2. Metode Pengembangan Sistem**

Metode pengembangan sistem yang digunakan adalah metode MDLC *(Multimedia Development Life Cycle)* yaitu sebagai berikut :

#### **3.2.1.** *Concept* **(Konsep)**

Tahap ini adalah tahap penentuan tujuan pengembangan aplikasi [6]. Pada tahap ini, langkah awal adalah menentukan konsep pengembangan aplikasi. Konsep ini menentukan tujuan, macam aplikasi, dan pengguna aplikasi, kemudian ada juga analisis kebutuhan dari sistem dan pengguna.

#### **3.2.2.** *Design* **(Desain)**

Tahap desain merupakan tahap di mana spesifikasi aplikasi dibuat, mencakup aspek seperti arsitektur aplikasi, gaya, tampilan, dan kebutuhan material/bahan yang diperlukan untuk pengembangan aplikasi [10]. Dalam tahap ini, dirancang UML *(Unified Modeling Language)*, objek 3D, dan *storyboard*.

#### **3.2.3.** *Material Collecting* **(Pengumpulan bahan)**

Pada tahap ini dikumpulkan bahan yang dibutuhkan dalam pengembangan aplikasi. Kebutuhan material seperti objek 3D, video, gambar, dan informasi fasilitas umum di UIKA.

#### **3.2.4.** *Assembly* **(Pembuatan)**

Pada tahap ini, menggunakan *Unity 3D* sebagai alat implementasi teknologi AR. Pengembangan model AR menggunakan pendekatan *marker based*. Selain itu, dalam tahap ini juga dilakukan pengkodean sistem yang diperlukan untuk memastikan fungsifungsi sistem berjalan dengan semestinya.

## **3.2.5.** *Testing* **(Pengujian)**

Pada tahap ini dilakukan pengujian setelah semua materi telah digabungkan dalam tahap *assembly* (pembuatan). Pengujian bertujuan untuk memastikan apakah aplikasi yang dirancang berfungsi dengan baik atau tidak.

#### **3.2.6.** *Distribution* **(Pendistribusian)**

Distribusi dilakukan untuk menyebarkan dan menyampaikan produk kepada pengguna setelah aplikasi selesai dibuat dan telah melalui pengujian [11]. Hasil dari program aplikasi AR akan diekspor menjadi file dengan ekstensi *.apk* yang dapat dibagikan dan digunakan pada *smartphone* (Android).

## **4. HASIL DAN PEMBAHASAN**

#### **4.1. Tahapan** *Concept*

Tabel 1. Tahapan Konsep Proses MDLC

| No | Kategori<br><b>Konsep</b> | <b>Deskripsi Konsep</b>                                                                                                    |
|----|---------------------------|----------------------------------------------------------------------------------------------------|
|    | Judul                     | Aplikasi Augmented Reality untuk<br>Pengenalan Fasilitas Umum di<br>Universitas Ibn Khaldun Bogor<br>Berbasis Android              |
| 2  | Jenis<br>Multimedia       | Media pengenalan fasilitas umum<br>di Universitas Ibn Khaldun Bogor<br>berbasis multimedia interaktif<br>berbentuk aplikasi dengan |

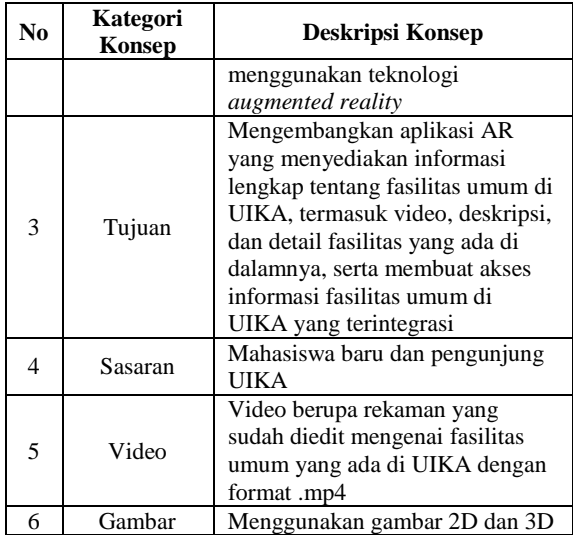

Pada tabel 1, dapat dilihat tahap *concept* (konsep) yang merupakan tahap untuk menentukan tujuan, macam aplikasi, dan pengguna aplikasi.

#### **4.2. Analisis Sistem**

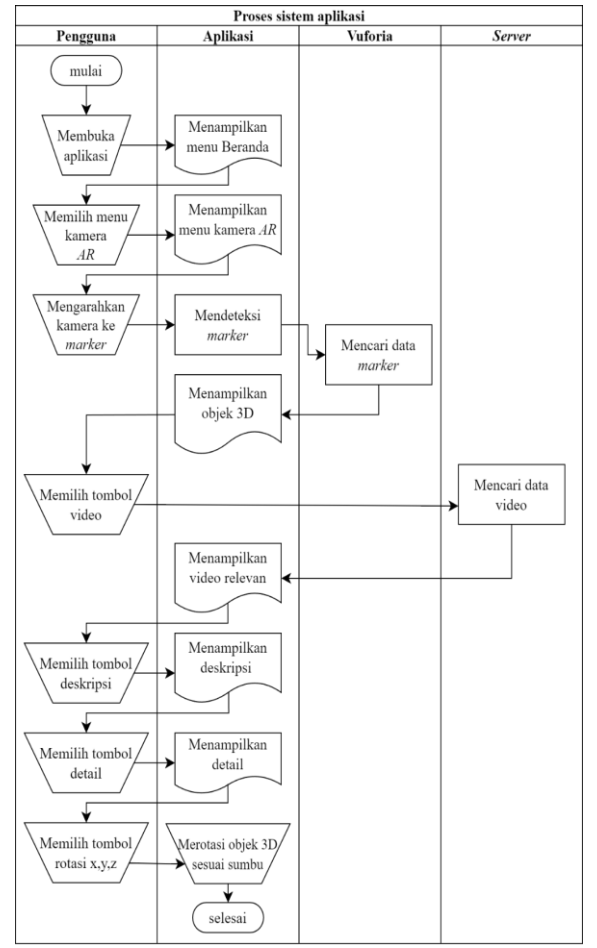

Gambar 1. Proses sistem aplikasi

Pada gambar 1, dapat dilihat analisis sistem yang merupakan gambaran sistem yang dibuat sehingga

rancangan sistem dapat memenuhi fungsi-fungsi utama kebutuhan sistem.

#### **4.3.** *Use Case* **Diagram**

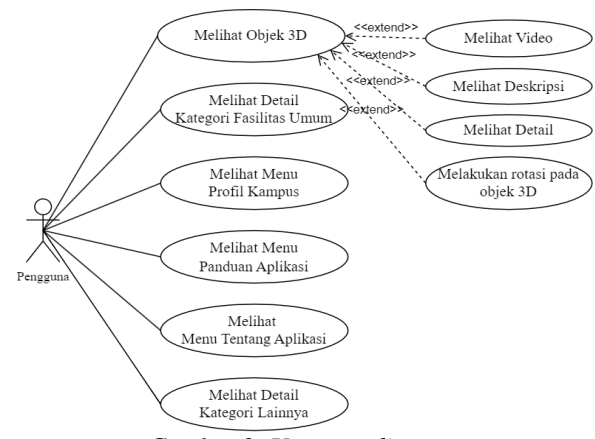

Gambar 2. *Use case diagram*

Diagram *Use Case* menggambarkan bagaimana sistem berinteraksi dengan sistem eksternal dan pengguna. Keterangan *use case diagram* sebagai berikut :

#### **4.3.1.** *Melihat* **objek 3D**

*Use case* ini berfungsi memuat objek 3D dari marker yang di-*scan* dan menampilkan tombol pilihan video, deskripsi, detail, dan pengguna juga dapat melakukan rotasi objek 3D.

#### **4.3.2. Melihat detail kategori Fasilitas Umum**

*Use case* ini berfungsi menampilkan detail kategori fasilitas umum, dan terdapat beberapa pilihan fasilitas umum.

#### **4.3.3. Melihat menu profil kampus**

*Use case* ini berfungsi memuat profil informasi tentang kampus, dan di dalamnya ada pilihan menampilkan visi-misi, lambang, struktur organisasi, dan mars.

#### **4.3.4. Melihat panduan aplikasi**

*Use case* ini berfungsi memuat tentang petunjuk untuk penggunaan aplikasi dan menampilkan deskripsi panduan pengguna.

#### **4.3.5. Melihat menu tentang aplikasi**

*Use case* ini berfungsi untuk memuat tentang aplikasi dan informasi pengembang.

#### **4.3.6. Detail kategori lainnya**

*Use case* ini berfungsi menampilkan detail kategori lainnya, dan terdapat beberapa pilihan lainnya.

## Pengguna Sistem Memilih Menu Mengaktifkan Kamera AR Kamera .<br>Mengarahkan Kamer Identifikasi Markei ke Marker *.<br>Marker* Terdaftar .<br>Menampilkan Objel  $3D$

# **4.4. Activity** *Diagram*

Gambar 3. Activity diagram melihat objek 3D

*Activity diagram* ini menjelaskan langkahlangkah melihat objek 3D di aplikasi. Pengguna memilih menu Kamera AR. Setelah memilih menu, aplikasi mengaktifkan kamera perangkat. Pengguna kemudian mengarahkan kamera ke *marker*. Sistem kemudian memeriksa apakah *marker* yang dituju sudah terdaftar di sistem. Jika *marker* telah terdaftar, maka sistem akan menampilkan objek 3D yang sesuai dengan *marker*.

#### **4.5. Tampilan Aplikasi**

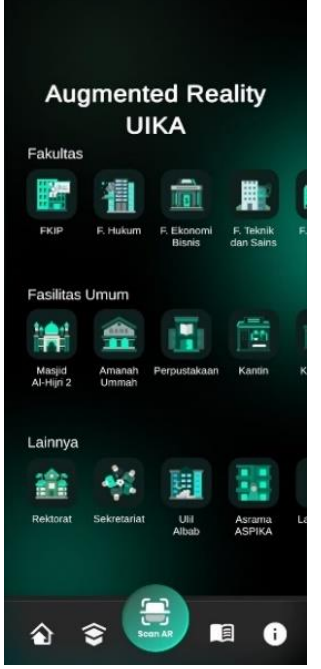

Gambar 4. *Halaman beranda*

Gambar 4, merupakan halaman beranda, aplikasi menampilkan kategori fasilitas umum dan kategori lainnya untuk memudahkan pengguna dalam mengeksplorasi informasi mengenai fasilitas umum di Universitas Ibn Khaldun Bogor. Terdapat juga *navigation bar* diantaranya menu Beranda, Profil, Kamera, Panduan, dan Tentang yang memberikan akses cepat ke menu-menu penting dalam aplikasi.

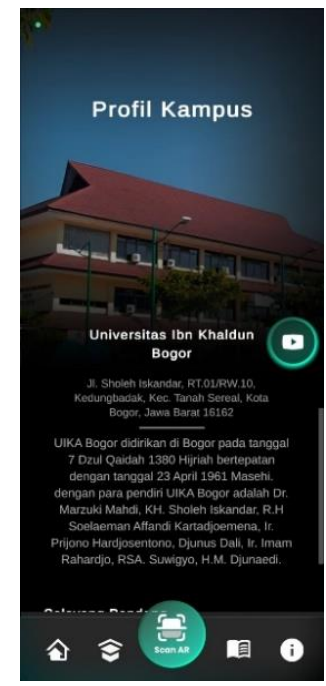

Gambar 5. *Halaman profil kampus*

Gambar 5, menampilkan informasi tentang Universitas Ibn Khaldun Bogor dengan pilihan diantaranya Visi Misi, Struktur Organisasi, Mars, dan Lambang.

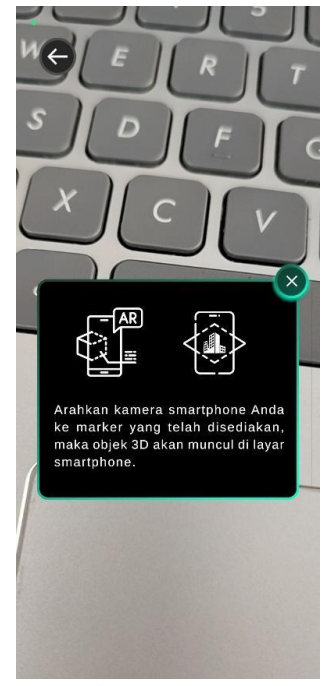

Gambar 6. Kamera AR

Gambar 6, pada halaman Kamera ketika menu kamera dibuka, akan muncul pop-up instruksi yang mengarahkan pengguna untuk mengarahkan smartphone ke marker 3D yang telah disediakan.

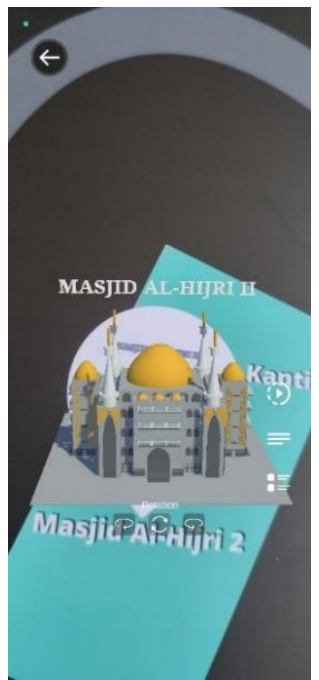

Gambar 7. Kamera AR (default)

Gambar 7, adalah tampilan kamera ketika kamera berhasil scan marker 3D akan muncul di layar. Selain itu, terdapat button-button untuk memunculkan informasi tambahan seperti button video, deskripsi singkat, detail, dan juga button untuk merotasi 3D.

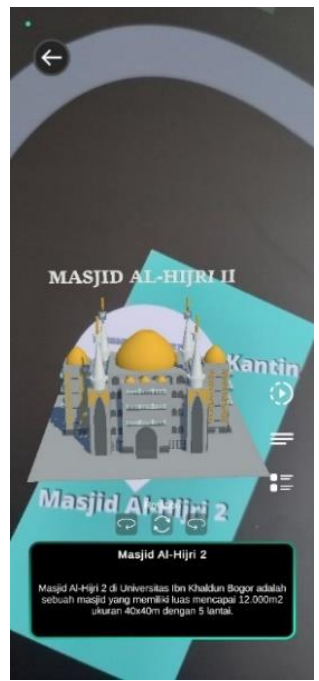

Gambar 9. Kamera AR (deskripsi)

Gambar 9, tampilan ketika menekan tombol deskripsi, akan muncul panel deskripsi yang relevan dengan 3D fasilitas umum.

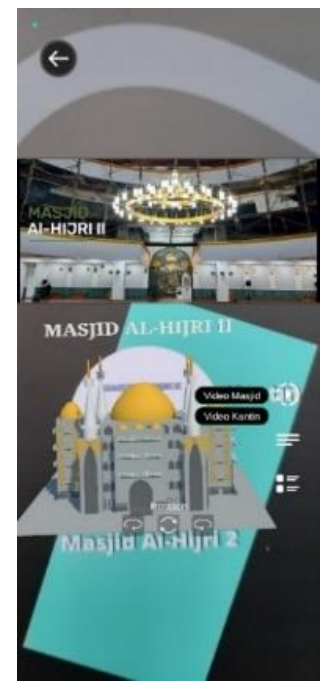

Gambar 8. Kamera AR (video)

Gambar 8, merupakan tampilan ketika menekan tombol video, akan muncul video yang relevan dengan 3D fasilitas umum.

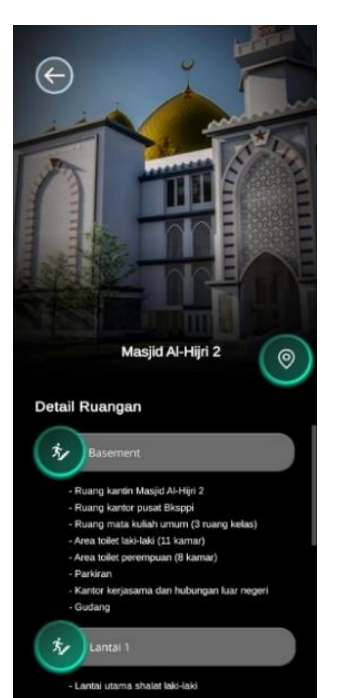

Gambar 10. Halaman detail fasilitas umum

Gambar 10, merupakan halaman Detail Fasilitas Umum menampilkan informasi rinci mengenai fasilitas umum di Universitas Ibn Khaldun Bogor. Informasi ini mencakup daftar ruangan dan fasilitas yang tersedia dalam fasilitas umum tersebut, memungkinkan pengguna untuk memahami dengan jelas layanan dan fasilitas yang dapat diakses di tempat tersebut. Selain itu terdapat *button maps* yang akan

mengarahkan ke Google Maps sesuai dengan titik fasilitas umum.

#### **4.6.** *Black Box* **Testing**

| Tindakan             | Kondisi                                                             | <b>Respon</b>                                  | <b>Hasil</b>    |
|----------------------|---------------------------------------------------------------------|------------------------------------------------|-----------------|
| Menjalankan Aplikasi | Membuka aplikasi                                                    | Menampilkan beranda aplikasi                   | Berhasil        |
|                      | Menekan tombol menu kategori                                        | Menampilkan halaman detail informasi fasilitas | <b>Berhasil</b> |
|                      | Fasilitas Umum                                                      | umum sesuai tombol                             |                 |
| Testing Menu         | Menekan tombol menu kategori                                        | Menampilkan halaman detail informasi Lainnya   | Berhasil        |
| Beranda              | Lainnya                                                             | sesuai tombol                                  |                 |
|                      | Menekan tombol kembali pada                                         | Menampilkan halaman Beranda                    | Berhasil        |
|                      | halaman detail informasi                                            |                                                |                 |
|                      | Menekan tombol menu Profil                                          | Menampilkan halaman Profil Kampus              | Berhasil        |
|                      | Kampus                                                              |                                                |                 |
|                      | Menekan tombol Visi Misi dan                                        | Menampilkan halaman Visi Misi dan Tujuan       | Berhasil        |
| Testing Menu Profil  | Tujuan                                                              |                                                |                 |
|                      | Menekan tombol Struktur                                             | Menampilkan halaman Struktur Organisasi        | Berhasil        |
|                      | Organisasi                                                          |                                                |                 |
|                      | Menekan tombol Mars                                                 | Menampilkan halaman Mars                       | Berhasil        |
|                      | Menekan tombol Lambang                                              | Menampilkan halaman Lambang                    | Berhasil        |
| Menjalankan Menu     | Menekan tombol menu Kamera                                          | Menampilkan Kamera AR                          | <b>Berhasil</b> |
| Kamera AR            | AR                                                                  |                                                |                 |
|                      | Mengarahkan kamera ke marker                                        | Menampilkan objek 3D gedung serta tombol       | Berhasil        |
|                      | yang terdaftar                                                      | video, deskripsi, dan detail sesuai marker     |                 |
|                      | Menekan tombol rotasi ke kiri<br>Objek berputar ke kiri sejauh 45°  |                                                | Berhasil        |
|                      | yang muncul bersama 3D                                              |                                                |                 |
|                      | Menekan tombol rotasi ke kanan                                      | Objek berputar ke kanan sejauh 45°             | Berhasil        |
| Testing Objek AR     | yang muncul bersama 3D                                              |                                                |                 |
|                      | Menekan tombol video yang<br>Menampilkan panel video pada kamera AR |                                                | Berhasil        |
|                      | muncul bersama 3D                                                   | yang sesuai dengan marker                      |                 |
|                      | Menekan tombol deskripsi yang                                       | Menampilkan panel deskripsi beserta kamera     | Berhasil        |
|                      | muncul bersama 3D                                                   | AR yang sesuai dengan marker                   |                 |
|                      | Menekan tombol detail yang                                          | Menampilkan halaman detail sesuai dengan       | Berhasil        |
|                      | muncul bersama 3D                                                   | marker                                         |                 |
| Menjalakan Menu      | Menekan tombol menu Panduan                                         | Menampilkan halaman Panduan                    | Berhasil        |
| Panduan              |                                                                     |                                                |                 |
| Menjalakan Menu      | Menekan tombol Tentang                                              | Menampilkan halaman Tentang                    | Berhasil        |
| Tentang              |                                                                     |                                                |                 |

Tabel 2. *Black Box Testing*

Pada tabel 2, dapat dilihat tahap *testing*  (pengujian) yang merupakan tahap menguji aplikasi, disini pengujian menggunakan metode *black box testing*. Pada pengujian aplikasi dapat dilihat bahwa aplikasi mampu menjalankan fungsi seperti membuka aplikasi dan menampilkan beranda dengan baik. Selain itu, berbagai menu dan fitur, termasuk menu profil, menu kamera AR, menu panduan, dan menu tentang berfungsi dengan baik, menampilkan halamanhalaman yang sesuai dengan input pengguna. Fitur kamera AR dan *testing* objek AR juga berhasil dijalankan dengan baik, agar pengguna bisa berinteraksi dengan objek 3D yang ditampilkan.

## **5. KESIMPULAN DAN SARAN**

Pengembangan aplikasi *Augmented Reality* untuk pengenalan fasilitas umum di Universitas Ibn Khaldun Bogor telah dilakukan dengan menggunakan metode MDLC *(Multimedia Development Life Cycle)* dan pengujiannya menggunakan metode *Black box Testing*, aplikasi berhasil menampilkan halamanhalaman yang sesuai dengan tombol-tombol yang ditekan, dan fitur-fitur seperti kamera AR dan objek AR juga berjalan dengan baik. Aplikasi ini dikembangkan menggunakan *software* Unity 3D sebagai pengembangan model AR. Aplikasi ini memungkinkan pengguna untuk mengakses fitur-fitur yang interaktif, seperti video, deskripsi, dan detail fasilitas umum. Aplikasi ini bisa digunakan untuk pengenalan fasilitas umum di Universitas Ibn Khaldun Bogor kepada mahasiswa baru dan pengunjung.

#### **DAFTAR PUSTAKA**

- [1] I. Eftriany, A. Sonita, P. Pahrizal, dan Y. Apridiansyah, "Implementasi Location Based Service ( LBS ) dalam Pencarian Lokasi Fasilitas Umum Terdekat di Kota Bengkulu Berbasis Android," *J. Innov. INFORMATICS(JII)*, vol. 2, no. 1, hal. 176–183, 2023.
- [2] Badan Pusat Statistik, "Persentase Penduduk yang Memiliki/Menguasai Telepon Seluler Menurut Provinsi dan Klasifikasi Daerah 2019- 2021," *bps.go.id*, 2021. https://www.bps.go.id/indicator/2/395/1/persent ase-penduduk-yang-memiliki-menguasaitelepon-seluler-menurut-provinsi-dan-

klasifikasi-daerah.html (diakses 23 Mei 2023).

- [3] Statcounter Global Stats, "Mobile Operating System Market Share Indonesia," *gs.statcounter.com*, 2023. https://gs.statcounter.com/os-marketshare/mobile/indonesia (diakses 29 Juli 2023).
- [4] Y. Chen, Q. Wang, H. Chen, X. Song, H. Tang, dan M. Tian, "An Overview of Augmented Reality Technology," in *Journal of Physics: Conference Series*, Institute of Physics Publishing, Jul 2019, hal. 1–5. doi: 10.1088/1742-6596/1237/2/022082.
- [5] M. Andriansyah, A. I. Sukowati, H. Rahmadi, M. Subali, D. Saptono, dan I. Purwanto, *Mobile Augmented Reality: Membangugun Aplikasi Augmented Reality Berbasis Android*. Penerbit Gunadarma, 2018.
- [6] Y. Fernando, I. Ahmad, A. Azmi, dan I. Borman, "Penerapan Teknologi Augmented Reality Katalog Perumahan sebagai Media Pemasaran pada PT. San Esha Arthamas," *J. Sains Komput. Inform.* (*J-SAKTI*, vol. 5, no. 1, hal. 62–71, 2021, doi: 10.30645/j-sakti.v5i1.298.
- [7] R. Siwalette dan H. Tuhuteru, "Augmented

Reality untuk Pengenalan Gedung Universitas Kristen Indonesia Maluku," *JIPI (Jurnal Ilm. Penelit. dan Pembelajaran Inform.*, vol. 7, no. 4, hal. 1411–1417, 2022, doi: 10.29100/jipi.v7i4.3927.

- [8] C. Taurusta, N. Suwarta, dan F. A. Dharma, "Virtual 3D Gedung Kampus 2 Universitas Muhammadiyah Sidoarjo berbasis Augmented Reality," *Procedia Soc. Sci. Humanit.*, vol. 3, hal. 872–880, 2022, doi: 10.21070/pssh.v3i.273.
- [9] A. D. Putra, M. R. D. Susanto, dan Y. Fernando, "Penerapan MDLC Pada Pembelajaran Aksara Lampung Menggunakan Teknologi Augmented Reality," vol. 1, no. 2, hal. 32–43, 2023, doi: 10.58602/chain.v1i2.19.
- [10] M. Malewicz dan D. Malewicz, *Designing User Interfaces*. 2020. doi: 10.1515/9783110689488- 009.
- [11] R. I. Borman dan Y. Purwanto, "Implementasi Multimedia Development Life Cycle pada Pengembangan Game Edukasi Pengenalan Bahaya Sampah pada Anak," *J. Edukasi dan Penelit. Inform.*, vol. 5, no. 2, hal. 119–124, 2019, doi: 10.26418/jp.v5i2.25997.